**[刘志伟](https://zhiliao.h3c.com/User/other/0)** 2006-11-14 发表

## **H3C S9500交换机NTP组播模式的配置**

**一、组网需求**: S9500D设置本地时钟作为NTP主时钟,层数为2,并从接口Vlan-interface2向外发 送组播消息包,设置S9500E和S9500A分别从各自的接口Vlan-interface2监听组播消 息。(说明:S9500D是支持本地时钟作为主时钟的交换机)

**二、组网图:**

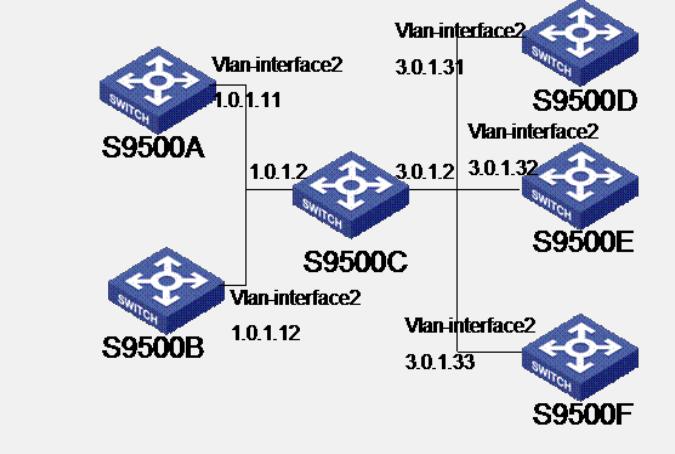

## **三、配置步骤:**

软件版本:S9500交换机全系列软件版本 硬件版本:S9500交换机全系列硬件版本 # 首先配置好Vlan虚接口地址。 配置交换机S9500D: # 进入系统视图。 <S9500D> system-view # 设置本地时钟作为NTP主时钟,层数为2。 [S9500D] ntp-service refclock-master 2 # 进入接口Vlan-interface2的视图。 [S9500D] interface vlan-interface 2 # 设置为组播服务器。 [S9500D-Vlan-interface2] ntp-service multicast-server 配置交换机S9500E: # 进入系统视图。 <S9500E> system-view # 进入接口Vlan-interface2的视图。 [S9500E] interface vlan-interface 2 # 设置为组播客户模式。 [S9500E-Vlan-interface2] ntp-service multicast-client 配置交换机S9500A: # 进入系统视图。 <S9500A> system-view # 进入接口Vlan-interface2的视图。 [S9500A] interface vlan-interface 2 # 设置为组播客户模式。 [S9500A-Vlan-interface2] ntp-service multicast-client 以上配置将S9500E和S9500A配置为从接口Vlan-interface2监听组播消息,而S9500D 从接口Vlan-interface2发送组播消息包,由于S9500A与S9500D不在相同的网段,所 以接口不到S9500D发出的组播包,而S9500E接收到S9500D发出的组播包后与其同 步。 同步后观测S9500E的状态为: [S9500E]display ntp-service status Clock status: synchronized Clock stratum: 3 Reference clock ID: 3.0.1.31 Nominal frequency: 100.0000 Hz

Actual frequency: 100.0000 Hz Clock precision: 2^18 Clock offset: -23.8750 ms Root delay: 0.00 ms Root dispersion: 12.48 ms Peer dispersion: 10.94 ms Reference time: 10:22:33.798 UTC Nov 14 2006(C9041769.CC59103C) 此时S9500E已经与S9500D同步,层数比S9500D大1,为3。 观察S9500E的sessions情况, S9500E与S9500D建立了连接。 [S9500E]display ntp-service sessions source reference stra reach poll now offset delay disper \*\*\*\*\*\*\*\*\*\*\*\*\*\*\*\*\*\*\*\*\*\*\*\*\*\*\*\*\*\*\*\*\*\*\*\*\*\*\*\*\*\*\*\*\*\*\*\*\*\*\*\*\*\*\*\*\*\*\*\*\*\*\*\*\*\*\*\*\*\*\*\*\*\* [1234]3.0.1.31 LOCAL(0) 2 36 64 43 0.7 0.0 1.8 note: 1 source(master),2 source(peer),3 selected,4 candidate,5 configured